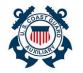

#### Add Activity to Patrol Order

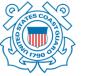

# 5

Scrolling down enter information for Mission Details, such as any SAR

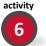

In the Activity Approvers section the FSO-IS and SO-IS positions will autopopulated with members who are qualified as FSO-IS and SO-IS users once the Activity is saved

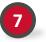

8

9

Click 'Save'

In the **Patrol Order Information** section, these fields would be automatically populated as the Activity is created from a Patrol Order.

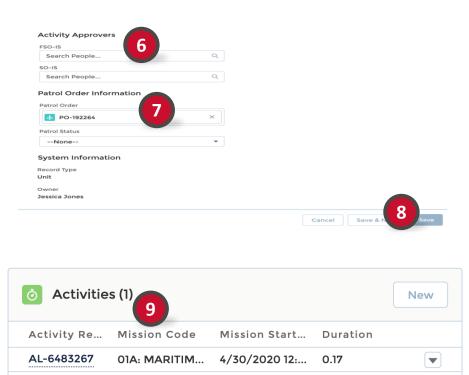

New **Activity** has been added and can be viewed under "Related Lists"

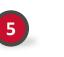

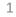

View All

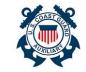

Add Members to Patrol Order Activities

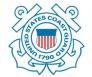

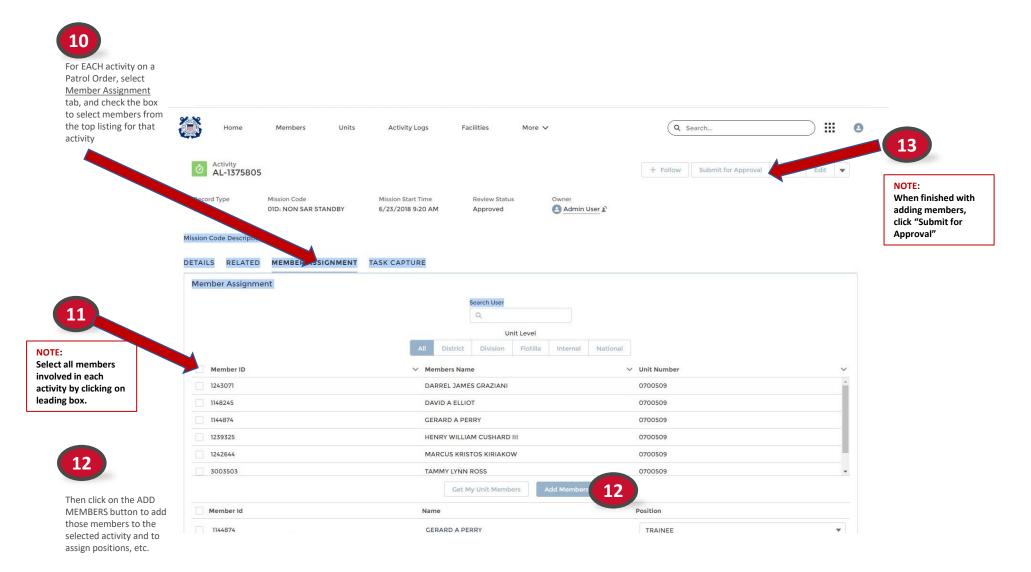

2

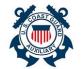

#### Navigate Patrol Order Page

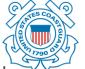

An AUX Member should add further detail to the Patrol Order, as information becomes available.

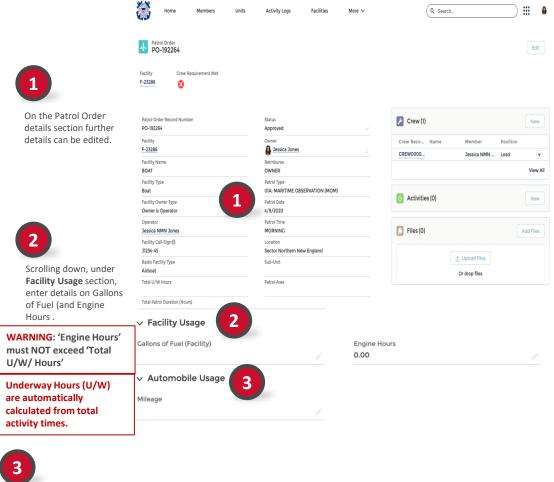

Under **Automobile Usage** section enter details on Mileage.

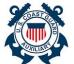

# Navigate Patrol Order Page

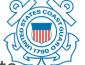

An AUX Member should add further details to the Patrol Order.

| Scrolling further down under the <b>Expenses</b> section enter details.            | ✓ Expenses Fuel Expenses      |    | Did Government Provide Fuel?           |  |
|------------------------------------------------------------------------------------|-------------------------------|----|----------------------------------------|--|
| Note: If you check the                                                             |                               | L. |                                        |  |
| box indicating                                                                     | Fuel Additives Expenses       |    | Did Government Provide Fuel Additives? |  |
| government has<br>provided fuel, you may                                           |                               |    |                                        |  |
| NOT expense fuel.                                                                  | Ice Expenses                  |    | Did Government Provide Ice?            |  |
|                                                                                    |                               |    |                                        |  |
|                                                                                    | Other Reimbursable Expenses   |    | Reason for Other Expenses              |  |
|                                                                                    |                               | 1  |                                        |  |
| 5                                                                                  | ✓ Government Provided Rations | 5  |                                        |  |
| Under Government<br>Provided Rations                                               | Government Provided Breakfast |    | Government Provided Lunch              |  |
| section, enter details.                                                            | Π                             |    | $\Box$                                 |  |
| NOTE: If you check the box indicating                                              | Government Provided Dinner    |    | Government Provided Mid-Rations        |  |
| government has                                                                     | Π                             |    |                                        |  |
| provided rations, you<br>may not assign meals<br>to Crew for this Patrol<br>Order. |                               | F  | 5                                      |  |

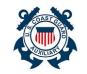

#### Add File to Patrol Order

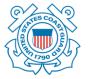

....

Edit

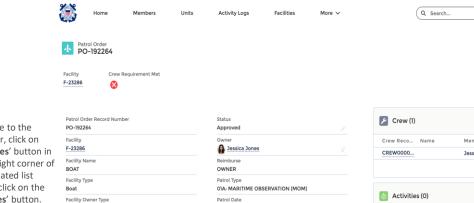

To add a File to the Patrol Order, click on the '**Add Files**' button in the upper right corner of the Files related list section, or click on the 'Upload Files' button.

1

| Patrol Order Record Number<br>PO-192264  | Status<br>Approved                             | Crew (1               |
|------------------------------------------|------------------------------------------------|-----------------------|
| Facility<br>F-23286                      | Owner                                          | Crew Reco<br>CREW0000 |
| Facility Name<br>BOAT                    | Reimburse<br>OWNER                             |                       |
| Facility Type<br>Boat                    | Patrol Type<br>01A: MARITIME OBSERVATION (MOM) |                       |
| Facility Owner Type<br>Owner is Operator | Patrol Date<br>4/9/2020                        | Activition            |
| Operator<br>Jessica NMN Jones            | Patrol Time<br>MORNING                         | 🕒 Files (0            |
| Facility Call-Sign 🚯<br>J1234-45         | Location<br>Sector Northern New England        |                       |
| Radio Facility Type<br>Airboat           | Sub-Unit                                       |                       |
| Total U/W Hours                          | Patrol Area                                    |                       |

| Crew Reco Name | Member Po:      | sition |
|----------------|-----------------|--------|
| CREW0000       | Jessica NMN Lea | ıd     |
|                |                 |        |
| _              |                 |        |
| Activities (0) |                 |        |
| <b>O</b>       |                 |        |
| 📋 Files (0)    |                 | Add    |
|                |                 |        |
|                | t Upload Files  |        |

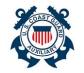

## Add File to Patrol Order

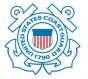

|                                                        | Select Files                             |                                                                          |  |  |
|--------------------------------------------------------|------------------------------------------|--------------------------------------------------------------------------|--|--|
|                                                        | 土 Upload Files                           | Q Search Files                                                           |  |  |
| 2                                                      | Owned by Me<br>Shared with Me<br>Recent  | You don't have any files here. Try a different filter, or upload a file. |  |  |
| Select File, such as a                                 | Following                                |                                                                          |  |  |
| receipt, or Click on the<br><b>Upload Files</b> button | Libraries<br>Related Files               |                                                                          |  |  |
| 3                                                      | 0 of 10 files selected                   | Cance, 3                                                                 |  |  |
| Click Add                                              |                                          |                                                                          |  |  |
|                                                        | Upload Files                             |                                                                          |  |  |
| 4                                                      | Screen Shot 2020-04-<br>130 KB           | 28 at 9.32.21 🥥                                                          |  |  |
| Click <b>Done</b> once upload is completed.            | 1 of 1 file uploaded                     | 4 Done                                                                   |  |  |
|                                                        |                                          |                                                                          |  |  |
| New <b>File</b> has been                               | 🕒 Files (1) 5                            | Add Files                                                                |  |  |
| added and can be viewed under Related                  | Screen Shot 2020-<br>Apr 28, 2020 • 130K |                                                                          |  |  |
| Lists                                                  |                                          | View All                                                                 |  |  |

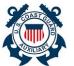

### Completing Patrol Order Page

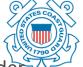

An AUX Member must finalize the Patrol Order submission.

This is done by signing the Patrol Order, then <u>changing the "Status" to COMPLETE</u>, and then saving the Order.

|                                                                                    | ✓ Signatures 6        |                                           |
|------------------------------------------------------------------------------------|-----------------------|-------------------------------------------|
| 6                                                                                  | Signature of Operator | Signing Operator Name                     |
|                                                                                    |                       | Jessica Jones                             |
| Scrolling further down<br>under <b>Signatures,</b> to<br>sign for the Patrol Order | Operator Signed Date  |                                           |
| click on the pencil icon                                                           | Signature of Claimant | Signing Claimant Name                     |
| and check the box. Do<br>not enter any other data                                  |                       | Jessica Jones                             |
| <u>in this box</u> .                                                               | Claimant Signed Date  | · · · · · · · · · · · · · · · · · · ·     |
| NOTE: An electronic                                                                |                       |                                           |
| signature is<br>automatically<br>recorded upon                                     | Signature of OIA      | Signing OIA Name                          |
| checking the box                                                                   | OIA Signed Date       | <br>Fincen Patrol Order File Created Date |
| NOTE: Operator and                                                                 | 014.4                 |                                           |
| Claimant fields.                                                                   | OIA Approver          |                                           |
| Operator is the                                                                    |                       |                                           |
| facility operator and<br>claimant is the                                           |                       |                                           |
| individual selected                                                                |                       |                                           |
| on the Patrol Order                                                                |                       |                                           |
| first page under                                                                   |                       |                                           |
| "Reimburse"                                                                        |                       |                                           |

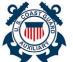

#### **Reviewing Patrol Order Page**

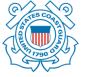

An AUX Member can review details of the Patrol Order.

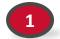

Scrolling further down under Lines of Accounting section, the 'SAMA Boat Reimbursement' is automatically calculated by Engine Hours \* SAMA

| $\checkmark$ Lines of Accounting |  |
|----------------------------------|--|
| SAMA Boat Reimbursement          |  |

\$0.00

\$0.00

SAMA Air Reimbursement

SAMA - Boat Accounting Code 2 1 001 101 30 0 5A 71826 257P

SAMA - Air Accounting Code

Fuel - Air Accounting Code

NOTE: 'SAMA Boat Rate

Boat Rate per Hour

**per Hour**' can be found on the associated Facility page by clicking on the Facility record # at the top of the page.

> 'SAMA Air Reimbursement' Is automatically calculated by Engine Hours \* SAMA Aircraft Maintenance

NOTE: 'SAMA Aircraft Maintenance' can be found on the associated Facility page by clicking on the Facility record # at the top of the page. Fuel - Boat Accounting Code

2 1 001 101 30 0 9A 37000 2637 Subsistence Accounting Code

2 K 001 299 11 0 AX 73500 1180

Trailering Accounting Code 2 1 001 101 30 0 9A 37000 2634

SAMA Air Oil Reimbursement

\$0.00